# ARMY NATIONAL GUARD

Updated: 4 October 2019

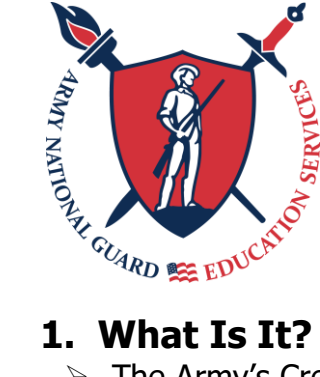

## **Credentialing Assistance (CA)**

 The Army's Credentialing Assistance (CA) Program provides Soldiers with funding for more than 1,600 credentials listed on<https://www.cool.army.mil/>

#### **2. How Do I Qualify?**

- Soldiers may begin work on their **first** 'credential pathway' upon successful completion of AIT, WOBC or BOLC (Tier 1).
- Soldiers establish eligibility for a **second** 'credential pathway' upon successful completion of ALC, WOAC or CCC or equivalent (Tier 2).
- $\triangleright$  Soldiers assigned to the following states (including TX and KY) are eligible for the CA program;
	- o Effective 1 Oct 2019: CO, KS, NY and WA
	- o Effective 1 Nov 2019: GA, HI and NC
	- o Effective 1 Dec 2019: AZ, CA, LA, PA, SC and VA
	- o Effective 1 Jan 2020: All States/Territories

#### **3. What Do I Get?**

- $\triangleright$  CA will provide Soldiers up to \$4,000 each year to pay for an eligible credential.
- $\triangleright$  Soldiers may use both Federal Tuition Assistance (FTA) and Army Credentialing Assistance (CA); however, the combined usage shall not exceed \$4,000 per FY.
- $\triangleright$  CA can be used for any credential listed on<https://www.cool.army.mil/> but does not have to be related to the Soldier's MOS.
- $\triangleright$  CA will pay expenses for classroom, hands-on, online/blended training and associated materials to include: manuals, study guides, textbooks, processing fees, test fees, related fees for continuing education requirements, and recertification of credentials.

#### **4. What Are The Most Popular Certifications?**

- $\triangleright$  Associate Professional in HR (aPHR)
- $\triangleright$  Certified Logistics Technician (CLT)
- $\triangleright$  Certified Personal Trainer (CPT)
- $\triangleright$  Certified Welder (CW) Commercial
- $\triangleright$  Commercial Driver License (CDL)
- $\triangleright$  Emergency Medical Technician (EMT)
- $\triangleright$  Lean Six Sigma
- $\triangleright$  Project Mgt Professional (PMP)
- $\triangleright$  Private Pilot, Airplane Single Engine
- $\geq$  CompTIA A+ CompTIA Security +ce

#### **5. How Do I Apply?**

- $\triangleright$  Contact your State ESO/ESS to discuss the CA application process and verify eligibility.
- Ensure your credential is listed on Army Cool at [https://www.cool.army.mil/.](https://www.cool.army.mil/)
- $\triangleright$  Identify your school/training facility/credentialing agency.
- Establish your GoArmyEd account at: [www.goarmyed.com](http://www.goarmyed.com/)
	- o New Users: Click "Request TA Access" OR For reactivations: Click "Change Degree/School"
	- o Establish your degree plan by selecting "Credentialing Pathway"
	- o Establish your school by selecting "Credential School" (click on green search button to enter these selections)
- Open a GoArmyEd Helpdesk case and select "Credentialing Request" as case type.
- Download and save the Credentialing Plan (CP) and Statement of Understanding (SOU).
	- o You may close the case/window if you are not able to upload the CP and SOU.
- $\triangleright$  Complete the Credential Plan for each training course and exam.
	- o The CP has 3 tabs
		- -Pathway Plan (list all required training courses and exam)
		- -Main Tab (all yellow shaded blocks must be completed)
		- \*\*\*Start date must be 30 business days from submission.\*\*\*
			- -Cost Details Tab (all yellow shaded blocks must be completed)
- $\triangleright$  Using your CAC, sign your Statement of Understanding.

 Open a GoArmyEd helpdesk again and upload the CP and SOU. Select "add a note" to attach the digitally signed SOU.

 $\circ$  You can add any supporting documentation such as an invoice, prerequisite info, etc., by selecting "add note".

 $\triangleright$  Monitor the status of your request via the helpdesk case. You will also receive email updates to your default email address you provided GoArmyEd. (Military or Civilian)

### **6. Where Can I Go For Testing?**

- $\triangleright$  There are two major companies that offer certification and licensure exams. You can find local test centers on their websites:
	- o Pearson VUE:<https://home.pearsonvue.com/>
	- o Prometric:<https://www.prometric.com/en-us/Pages/home.aspx>

### **For More Information:**

- Go to Army Cool: www.cool.army.mil
	-
- Apply On Line: www.goarmyed.com
	-
- 

Contact your ESO: [www.nationalguard.com/select-your-state](http://www.nationalguard.com/select-your-state)

Visit Us Online: [www.nationalguard.com/education](http://www.nationalguard.com/education)

Join us on Social Media! **@arngeducation** 

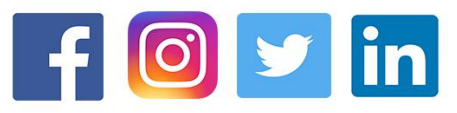

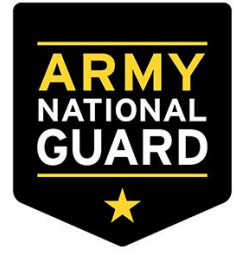